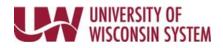

## Time/Absence MSS Dashboard – Absence Request

Time and Absence MSS dashboard can be found through the Time/Absence Dashboard icon on the MyUW Manager portal tile.

The Absence Request section displays all pending Absence Requests for a Manager, based upon information in the search criteria section, but does not filter on date range.

## **Reviewing Information**

- 1. To see information about a request, click on the employee's name, request details page will appear
  - Review or add a comment
  - Approve or push back the request
  - The return button takes you back to the dashboard without taking an action
- 2. To see additional information for all employees on one page, click the View Details hyperlink.

## Alert – Exceeds Current Absence Balance

1. If an employee's absence request will result in a negative balance, a warning sign will appear in the Alert column.

**NOTE:** This does not prevent you from approving the request

## **Approve Request**

- 1. Put a check mark next to the employee name(s) to take action on.
- 2. Click Approve
- 3. The requests will be removed from the list.

| Personalize   Find   View All   🖾   👪 🛛 First 🕢 1-10 of 80 🕖 Las |                |                |                       |                  |                           |                     |       |
|------------------------------------------------------------------|----------------|----------------|-----------------------|------------------|---------------------------|---------------------|-------|
| Name[First,Last]                                                 | Employee<br>ID | Empl<br>Record |                       | Absence Name     | Start and End<br>Date     | Absence<br>Duration | Alert |
| SALLY STUDENT                                                    | 0000000        | 0              | STUDENT SV PR MGR III | Sick Leave (UNC) | 03/21/2018                | 8 Hours             |       |
| DOUG DEVELOPMENT                                                 | 0000000        | 0              | DEVELOPT PRG MGR II   | Vacation (UNC)   | 04/30/2018-<br>05/02/2018 | 24 Hours            |       |
| CARRIE COMMUNICATION                                             | 0000000        | 0              | COMM SPEC SENR        | Vacation (CLS)   | 03/26/2018-<br>03/30/2018 | 40 Hours            | Δ     |
| AMY ADMIN                                                        | 00000000       | 0              | ADMIN PRG MANAGER III | Vacation (UNC)   | 03/28/2018-<br>03/30/2018 | 24 Hours            |       |
|                                                                  |                |                |                       |                  |                           |                     |       |